1、导出的节目压缩包解压,选择【解压文件】;

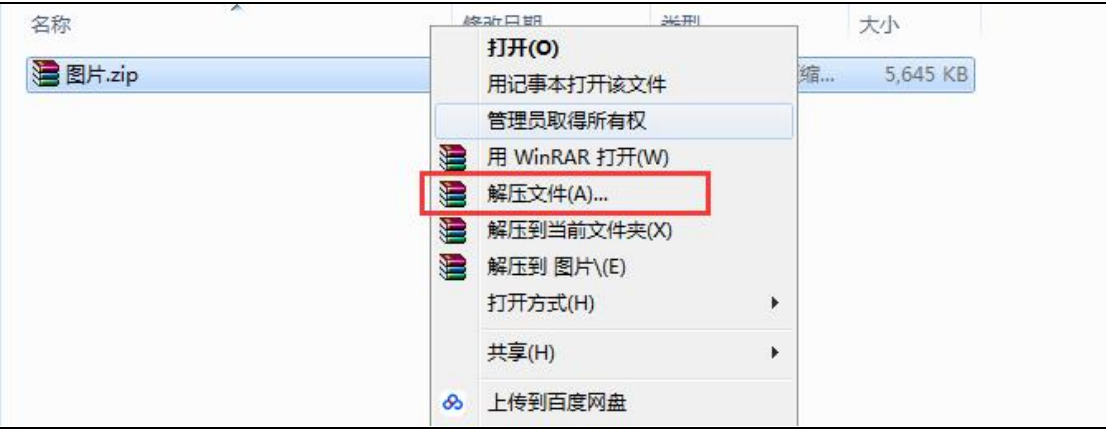

2、解压后生成一个文件夹(部分压缩软件解压后会自动打开解压后的文件夹,选择关闭);

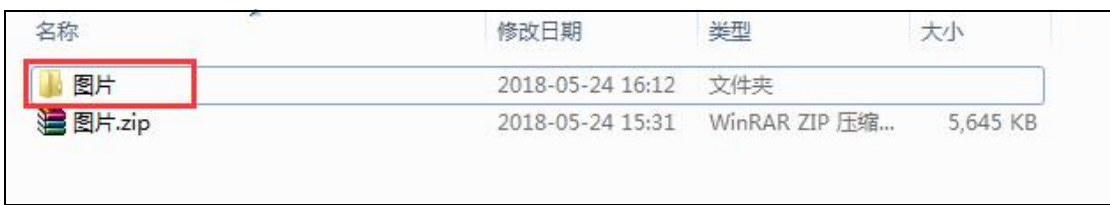

3、重命名解压后的文件夹,在原名称后加"**-unzip**";

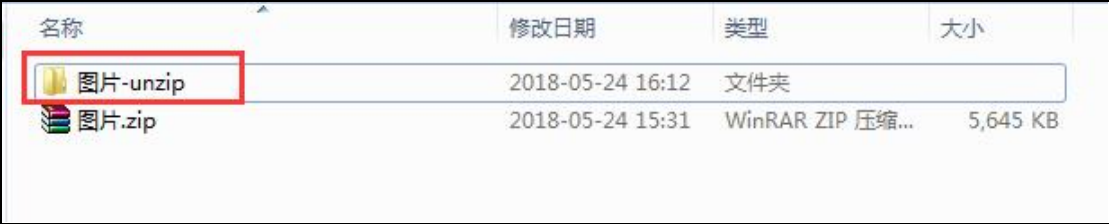

4、将重命名后的文件夹拷贝到**空 U 盘**(若**没有空 U 盘可先在 U 盘内新建一个文件夹,将**

**U 盘内的文件剪切到新建文件夹内**),去到终端,**断开网络**,打开终端软件,待软件完全开

启显示画面后,将 U 盘接入。

6、提示下图后将 U 盘拔出,等待播放节目。

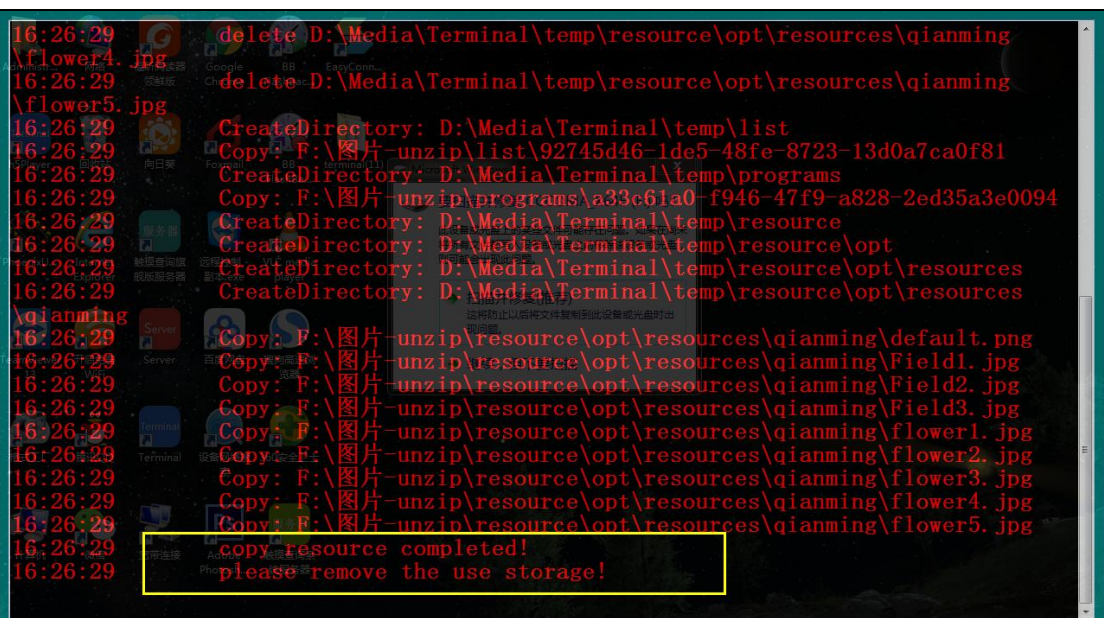